# Федеральное государственное унитарное предприятие "Всероссийский научно-исследовательский институт метрологии им. Д.И.Менделеева" ФГУП "ВНИИМ им. Д.И.Менделеева"

# **УТВЕРЖДАЮ**

И.о. генерального директора ФГУП

"ВНИИМ им. Д.И Менделеева" **ЗАМЕСТИТЕЛЬ** А.Н. Пронин ГЕНЕРАЛЬНОГО ЛИРЕКДАР KPHBUOBETOL февраля 2020 F OT EL ANDAPR  $1020$ **Внинм** Государственная система обеспечения единства измерений

# УСТРОЙСТВА ЗАЩИТЫ ОТ ПРЕВЫШЕНИЯ СКОРОСТИ ВРАЩЕНИЯ МОДЕЛИ ProTech

Методика поверки MIT 2064-0147-2020

> Руководитель лаборатории ФГУП "ВНИИМ им. Д.И Менделеева" В.П.Пиастро " 10 " февраля 2020 г.

Санкт-Петербург 2020 г.

#### ВВЕДЕНИЕ

Настоящая методика поверки распространяется на устройства защиты от превышения скорости вращения модели ProTech (далее - устройства), изготавливаемые фирмой "Woodward, США, и устанавливает периодичность, объем и порядок первичной и периодической поверки.

При пользовании настоящей методикой поверки целесообразно проверить действие ссылочных документов по соответствующему указателю стандартов, составленному по состоянию на 1 января текущего год и по соответствующим информационным указателям, опубликованным в текущем году. Если ссылочный документ заменен (изменен), то при пользовании настоящей методикой следует руководствоваться заменяющим (измененным) документом. Если ссылочный документ отменен без замены, то положение, в котором дана ссылка на него, применяется в части, не затрагивающей эту ссылку.

При проведении поверки необходимо использовать руководство по эксплуатации конкретной модификации устройства и настоящую методику поверки.

Методикой поверки предусмотрена возможность проведения поверки отдельных измерительных каналов.

Вместе с устройством поставляется комплект эксплуатационной документации.

#### 1. ОПЕРАЦИИ ПОВЕРКИ

1.1. При проведении поверки устройства должны быть выполнены операции, указанные в таблице 1. Таблица 1

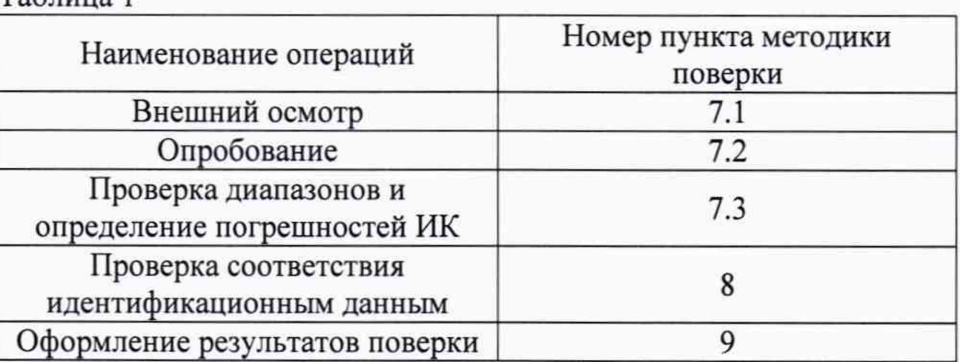

### **2. СРЕДСТВА ПОВЕРКИ**

2.1. При проведении поверки кустройства применяются следующие средства измерений: - генератор сигналов низкочастотный ГЗ-118 (per. номер в Федеральном информационном фонде по обеспечению единства измерений 08484-81),

воспроизведение синусоидального напряжения, от 10 Гц до 20кГц,  $+(1+50/f_{H})\%$ от 20 до 200 кГц, + 1,5%;

- генератор импульсов Г5 82 (per. номер в Федеральном информационном фонде по обеспечению единства измерений 08598-82), Тп от 1,0 до 9,9  $10^7$ мкс,  $\pm$  0,003 $\cdot$ Тп;
- частотомер электронно-счетный 43-63 (per. номер в Федеральном информацион-ном фонде по обеспечению единства измерений 9084-83), от 0,1 Гц до 200 МГц,  $\delta_F = \pm (\delta_0 + 1/(t_{\text{cy}} \cdot f_{\text{H3M}}))$ ;
- вольтметр универсальный цифровой GDM-78261(per. номер в Федеральном информационном фонде по обеспечению единства измерений 52669-13), измерение силы постоянного тока, предел 100 мА,  $\pm (0.05 \frac{\omega_{0}T}{s} + 0.005 \frac{\omega_{0}T}{s})$ ;
- калибратор универсальный Н4-17 (per. номер в Федеральном информационном фонде по обеспечению единства измерений 46628-11),

воспроизведение силы постоянного тока, предел 20 мА,  $\pm (0.004\% I_x + 0.0005\% I_n)$ 

- гигрометр ВИТ 2, диапазон измерения влажности от 0 до 100 % при температуре от 15 до 40 °С;

- барометр - анероид БАММ, диапазон измерений от 610 до 790 мм рт.ст. Примечания:

1. Все перечисленные средства измерений должны быть технически исправны и своевременно поверены.

2. Допускается применение средств поверки, не приведенных в перечне, но обеспечивающих определение (контроль) метрологических характеристик поверяемых средств измерений с требуемой точностью с запасом не менее 80 %.

# **3. ТРЕБОВАНИЯ К КВАЛИФИКАЦИИ ПОВЕРИТЕЛЕЙ**

К поверке устройств допускаются лица, изучившие Руководство по эксплуатации и настоящую Методику, освоившие работу с устройством и используемыми эталонами и допущенные к работе в качестве поверителей.

# **4. ТРЕБОВАНИЯ БЕЗОПАСНОСТИ**

- 4.1. При выполнении операций поверки устройства должны соблюдаться требования техники безопасности, регламентированные:
	- Руководством по эксплуатации устройства;
	- "Правилами технической эксплуатации электроустановок потребителей" и "Правилами техники безопасности при эксплуатации электроустановок потребителей", ГОСТ 12.2.007.0-75, ГОСТ 12.1.019-79, ГОСТ 12.2.091-2002.

# **5. УСЛОВИЯ ПОВЕРКИ**

- 5.1. Условия поверки:
	- диапазон температуры окружающего воздуха,  $°C$ ........ от +15 до +25
	- относительная влажность воздуха, % ................................. от 30 до 80
	- атмосферное давление. к П а ...................................................от 84 до 106
	- напряжение питающей сети переменного тока, В ............от 90 до 264
	- отсутствие вибрации, ударов и магнитного поля (кроме земного).

# **6. ПОДГОТОВКА К ПОВЕРКЕ**

- 6.1. Перед началом поверки следует изучить:
	- руководство по эксплуатации устройства;
	- руководства по эксплуатации эталонов и других технических средств, используемых при поверке;
	- настоящую методику поверки.
- 6.2. Перед проведением поверки устройство, средства поверки и вспомогательное оборудование должны быть подготовлены к работе в соответствии с указаниями эксплуатационной документации.

# 7. **ПРОВЕДЕНИЕ ПОВЕРКИ**

- 7.1. Внешний осмотр и проверка документации
	- 7.1.1. При проведении внешнего осмотра проверить отсутствие механических повреждений.
	- 7.1.2. Устройства, внешний вид которых не соответствует требованиям технической документации, к поверке не допускаются.
	- 7.1.3. Проверка документации.
	- Проверить наличие следующих документов:
	- эксплуатационной документации на устройство;
	- технической документации и свидетельств о поверке эталонных средств  $\blacksquare$ измерений, используемых при поверке устройства.
- 7.2. Опробование.

Опробование проводить по следующей методике:

- подключить ко входу устройства генератор ГЗ-118 в режиме воспроизведения синусоидального напряжения на частоте 8000 Гц, контролируя установку частоты по показаниям частотомера электронно-счетного 43-63;

- на индикаторном табло устройства наблюдать результаты преобразования V<sub>измі</sub>;

Опробование признается положительным, если результат преобразования лежит в пределах (8000,0  $\pm$  3,2) Гц.

 $7.3.$ Проверка диапазонов и определение погрешностей ИК

 $7.3.1$ определение относительной Проверка диапазона и погрешности ИК преобразования частоты входных сигналов в частоту вращения (с синусоидальными входными сигналами).

- подключают ко входу устройства генератор Г3-118 в режиме воспроизведения синусоидального напряжения, контролируя установку частоты по показаниям частотомера электронно-счетного ЧЗ-63:

- выбирают 5 точек V<sub>i</sub> равномерно распределенных внутри диапазона частоты вращения;

- для каждого значения V<sub>i</sub> рассчитывают частоту F<sub>вхi</sub> синусоидального сигнала, пропорциональную частоте вращения по формуле

$$
F_{\text{axi}} = V_i \cdot N \cdot K / 60
$$

где F<sub>вхі</sub> - значение частоты синусоидального сигнала, Гц;

V<sub>i</sub> - значение частоты вращения, об/мин;

N - количество зубцов шестерни;

К - передаточное число.

Примечание: значения  $N = 60$  и  $K = 1$  вводят кнопками с передней панели устройства в окне "Configure Speed Input" (N - в строке "Nr of Gear Teeth"; K – в строке "Gear Ratio").

- на подключенном ко входу устройства генераторе последовательно устанавливают рассчитанные значения частоты  $F_{\text{axi}}$  синусоидального сигнала;

- на индикаторном табло устройства наблюдают результаты преобразования V<sub>измі</sub>;

- вычисляют относительную погрешность преобразования частоты входных сигналов в частоту вращения  $\delta_i$  в i-той точке по формуле

$$
\delta_i = [(V_{H3Mi} - V_i) / V_i] \cdot 100\%
$$

Результаты заносят в таблицу Приложения А.

Устройства считаются прошедшими проверку с положительными результатами при преобразовании частоты синусоидальных входных сигналов, если ни одно из полученных значений  $\delta$ ; не превосходит (по абсолютной величине) допускаемых пределов относительной погрешности ИК преобразования частоты входных синусоидальных сигналов в частоту вращения.

 $7.3.2$ Проверка диапазона и определение относительной погрешности преобразования частоты входных сигналов в частоту вращения (с импульсными входными сигналами).

подключают ко входу устройства генератор импульсов Г5-82, контролируя установку частоты по показаниям частотомера электронно-счетного Ч3-63;

- выбирают 5 точек V<sub>i</sub> равномерно распределенных внутри диапазона частоты вращения;

- для каждого значения V<sub>i</sub> рассчитывают частоту F<sub>BX</sub>; следования импульсов, пропорциональную частоте вращения, по формуле

$$
F_{\text{axi}} = V_i N \cdot K/60,
$$

где F<sub>вхі</sub> - значение частоты следования импульсов, Гц;

V<sub>i</sub> - значение частоты вращения, об/мин;

N - количество зубцов шестерни;

К - передаточное число.

Примечание: значения N = 60 и K = 1 вводят кнопками с передней панели устройства в окне "Configure Speed Input" (N - в строке "Nr of Gear Teeth"; K – в строке "Gear Ratio").

- на подключенном ко входу устройства генераторе Г5-82 последовательно устанавливают рассчитанные значения частоты  $F_{\text{axi}}$  импульсных последовательностей;

- на индикаторном табло устройства наблюдают результаты преобразования V<sub>измі</sub>:

- вычисляют относительную погрешность преобразования частоты входных сигналов в частоту вращения  $\delta_i$  в i-той точке по формуле

$$
\delta_i = [(V_{H3Mi} - V_i) / V_i] \cdot 100\%
$$

Результаты заносят в таблицу Приложения Б.

Устройства считаются прошедшими проверку с положительными результатами при импульсных входных сигналов, если ни одно из полученных преобразовании частоты значений  $\delta_i$  не превосходит (по абсолютной величине) допускаемых пределов относительной погрешности ИК преобразования частоты входных сигналов в частоту вращения.

7.3.3 Проверка диапазона и определение основной приведенной погрешности ИК измерений силы постоянного тока.

- подключают ко входу устройства калибратор универсальный Н4-17 в режиме воспроизведения силы постоянного тока;

- выбирают 5 точек I<sub>вхі</sub> равномерно распределенных внутри диапазона измерений;

- последовательно устанавливают на выходе Н4-17 выбранные значения IBXi;

- в окне программы последовательно выбирают режимы "Monitor Menu", затем "Summary", B появившемся окне "Monitor Summary" выбирают "Page 2 of 3" и снимают с измеренные значения силы постоянного тока Іизмі;

- для каждого значения I<sub>BX і</sub> вычисляют приведённую погрешность ИК  $\gamma_i$  по формуле

$$
\gamma_i = \left[ (I_{Bxi} - I_{H3Mi}) / I_{max} \right] \cdot 100\% ,
$$

где I вхі - значение силы тока, установленное на выходе калибратора;

I измі - измеренное значение силы тока;

I<sub>max</sub> - нормирующее значение при определении основной приведенной погрешности ИК измерений силы постоянного тока, равное 25 мА.

Результаты заносят в таблицу Приложения В.

Устройства считаются прошедшими проверку с положительными результатами в режиме

измерений силы постоянного тока, если ни одно из полученных значений  $\gamma_i$  не превышает (по абсолютной величине) допускаемых пределов основной приведенной погрешности ИК измерений силы постоянного тока.

7.3.4 Проверка диапазона и определение основной приведенной погрешности ИК воспроизведения силы постоянного тока

По умолчанию для диапазона скорости вращения от 0 до 32000 об/мин во встроенных программах всех модификаций устройства установлены соотношения:

> 0 об/мин соответствует 4 мА выходного сигнала; 32000 об/мин соответствует 20 мА выходного сигнала.

- в окне программы выбирают режим "Manual simulated speed test" ("Ручное тестирование с моделированием скорости") (рисунок 1):

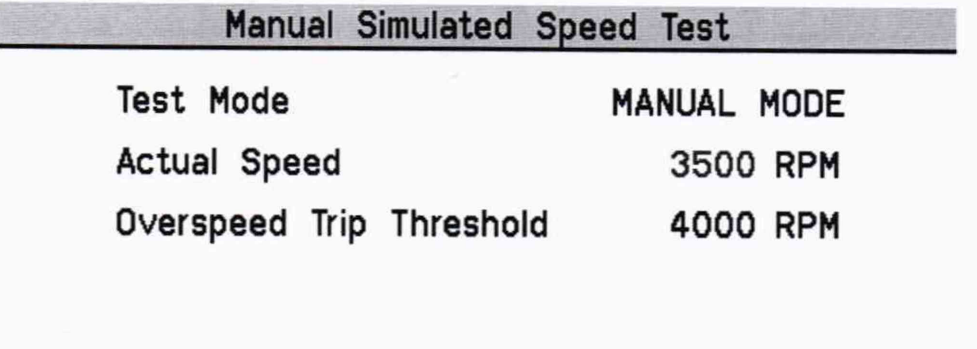

Start Test

#### Рисунок 1

- выбирают 5 точек I<sub>вых i</sub>, равномерно распределенных в пределах диапазона воспроизведения силы постоянного тока;

- рассчитывают значения частоты вращения Vi (об/мин), соответствующие выбранным значениям I<sub>вых i:</sub>

- последовательно устанавливают рассчитанные значения скорости Vi в строке "Actual Speed" в соответствии с таблицей Приложения Г; "Overspeed Trip Threshhold" (уставка отключения при превышении скорости) устанавливают на значение 32000 об/мин.

- к выходу устройства подключают вольтметр универсальный цифровой GDM-78261 в режиме измерения силы постоянного тока;

- активируют кнопку "Start Test" и и снимают показания вольтметра GDM-78261 Iнзмі;

- за оценку абсолютной погрешности  $\Delta_i$  в i-й проверяемой точке диапазона воспроизведения выходного сигнала принимают значение, вычисляемое по формуле

 $\Delta_i = (I_{\text{BbIX}} - I_{\text{H3M}})$ 

- вычисляют приведенную погрешность воспроизведения  $\gamma_i$  по формуле

 $\gamma_i = [(I_{BbIXi} - I_{H3Mi}) / I_{max}] \cdot 100\%$ ,

где I<sub>max</sub> - нормирующее значение при определении основной приведенной погрешности ИК воспроизведения силы постоянного тока, равное 25 мА.

Результаты заносят в таблицу Приложения Г.

Устройства считаются прошедшими проверку с положительными результатами в режиме

воспроизведения силы постоянного тока, если ни одно из полученных значений  $\gamma_i$  не превышает (по абсолютной величине) допускаемых пределов основной приведенной погрешности ИК воспроизведения силы выходного постоянного тока.

#### ПРОВЕРКА СООТВЕТСТВИЯ ИДЕНТИФИКАЦИОННЫМ ДАННЫМ 8

Идентификационные данные проверяются с помощью клавиатуры и дисплея, встроенных в переднюю панель устройства.

В окне "Monitor Menu" выбрать пункт "Module Information". В открывшимся окне "Monitor Module Information" отобразится идентификационное наименование программного обеспечения и номер версии (идентификационный номер) ПО (рисунок 2).

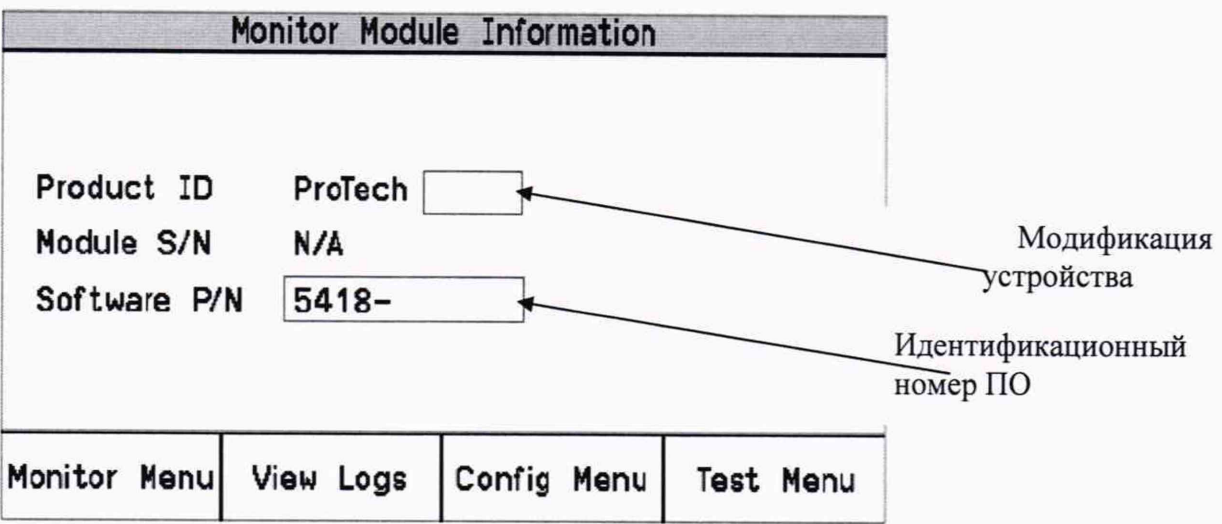

Рисунок 2

На рисунке 3 в качестве примера показано окно с идентификационными данными ПО модификации устройства TPS

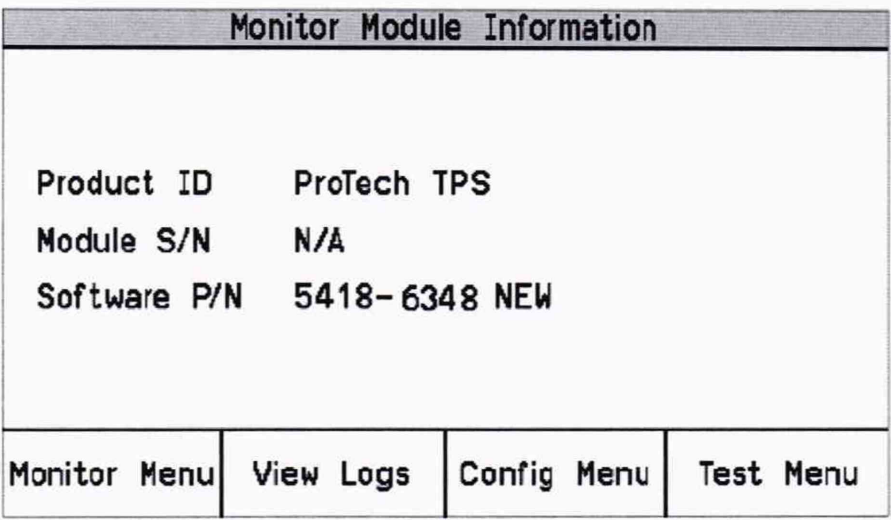

Рисунок 3

Результат подтверждения соответствия идентификационных признаков программного обеспечения считается положительным, если полученные идентификационные данные (идентификационное наименование и идентификационный номер) соответствует идентификационным данным, указанным в разделе "Программное обеспечение" описания типа средства измерений (Таблицы 2 - 4).

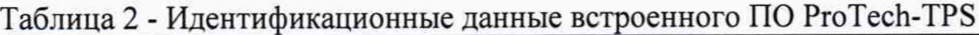

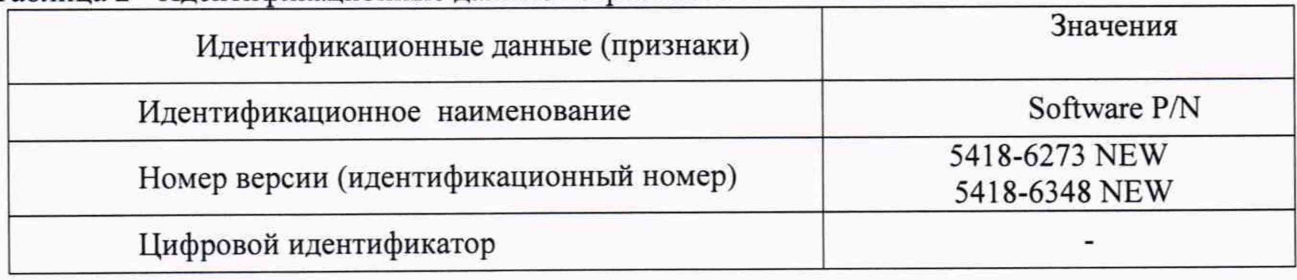

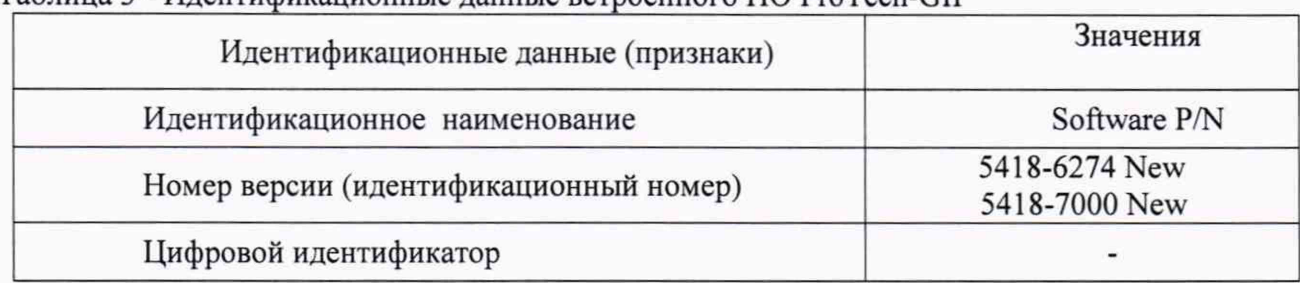

#### Таблица 3 - Идентификационные данные встроенного ПО ProTech-GII

#### Таблица 4 - Идентификационные данные встроенного ПО ProTech-SX

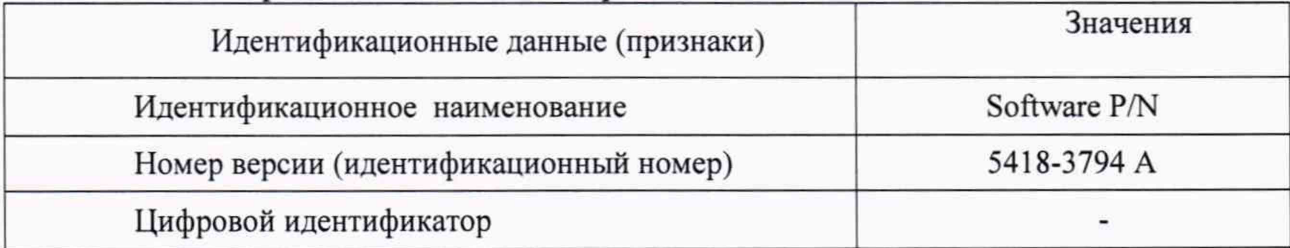

Результаты поверки признают положительными при положительных результатах проверок по методикам п.п.  $7.3.1 - 7.3.4$ .

# **9. ОФОРМЛЕНИЕ РЕЗУЛЬТАТОВ ПОВЕРКИ**

9.1 При положительных результатах поверки устройства оформляется свидетельство о поверке. К свидетельству прилагаются протоколы с результатами поверки.

9.2 При отрицательных результатах поверки устройства свидетельство о предыдущей поверке аннулируется и выдается извещение о непригодности.

9.3 Документы по результатам поверки оформляются в соответствии с установленными требованиями к применению.

9.4 Знак поверки наносится на свидетельство о поверке и/или на боковую панель устройства в виде наклейки..

# Приложение А (обязательное)

#### ПРОТОКОЛ ПОВЕРКИ

Дата « у у 20 г.

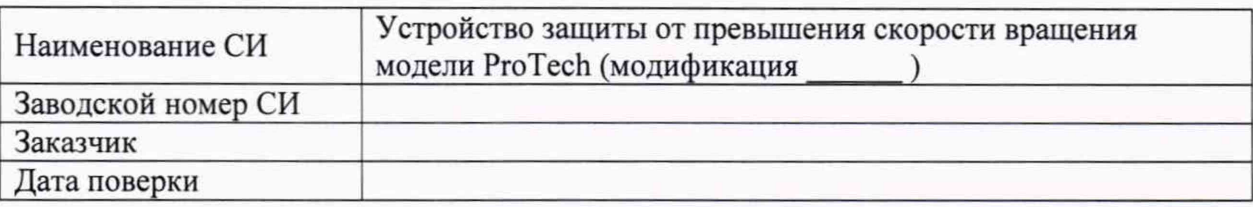

Измерительный канал (функциональное назначение)

Эталоны

Условия проведения поверки

Температура влажность давление параметры электропитания

Результаты поверки

Таблица - Преобразование частоты входного сигнала в частоту вращения (с синусоидальными входными сигналами)

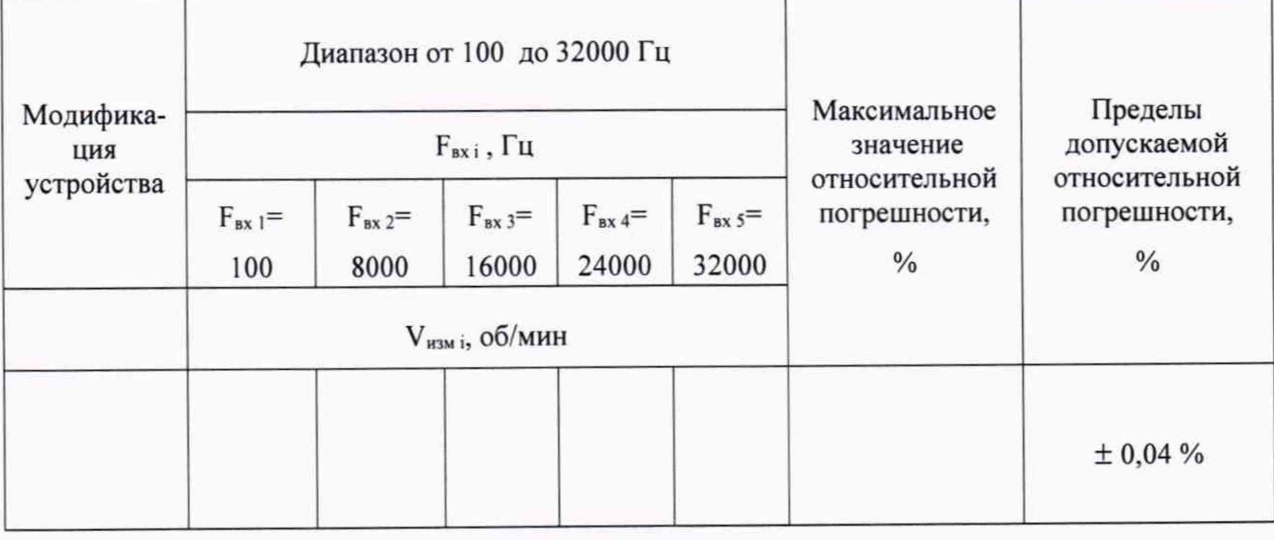

Примечание:  $N =$   $K =$   $V_i = 60F_{gx i}/NK =$ 

**ЗАКЛЮЧЕНИЕ САГА ПРОБЛЕМА** 

Поверку выполнил

# Приложение Б (обязательное)

#### ПРОТОКОЛ ПОВЕРКИ

Дата « » 20 г.

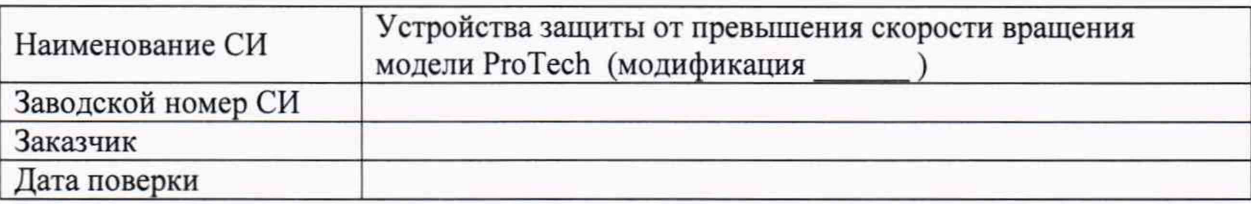

Измерительный канал\_\_\_\_\_\_\_\_\_\_\_\_\_(функциональное назначение)

Эталоны

Условия проведения поверки

Температура влажность давление параметры электропитания

Результаты поверки

Таблица - Преобразование частоты входного сигнала в частоту вращения (с импульсными входными сигналами)

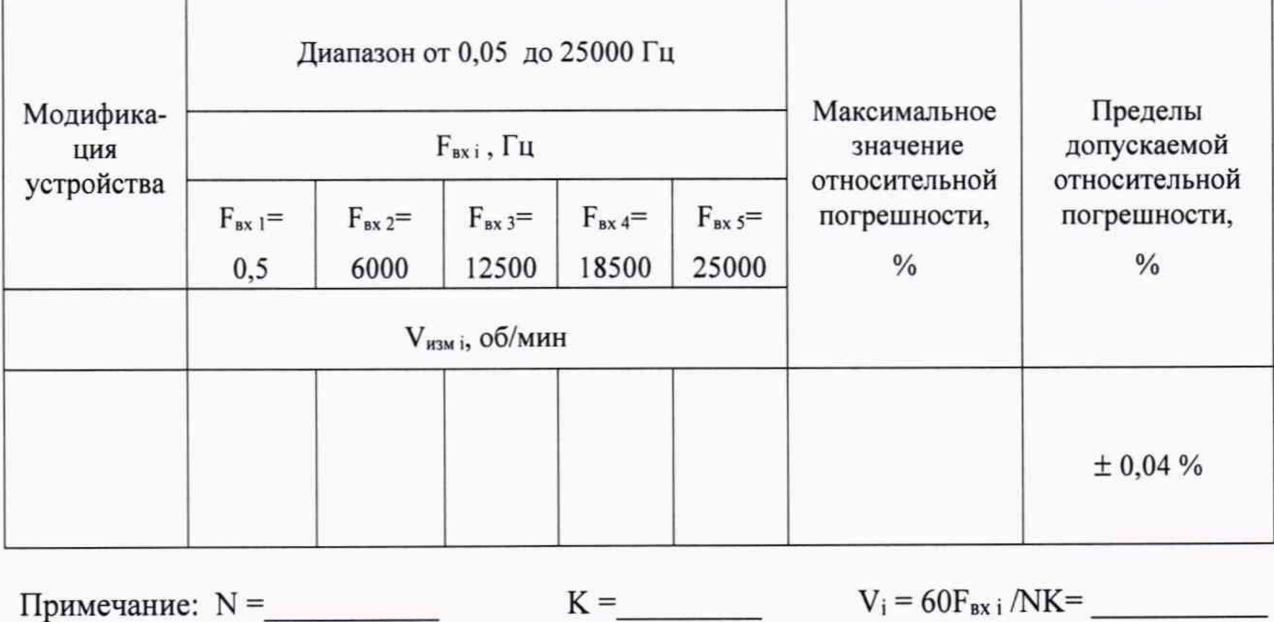

ЗАКЛЮЧЕНИЕ

Поверку выполнил

# Приложение В (обязательное)

#### ПРОТОКОЛ ПОВЕРКИ

Дата «\_\_\_ » \_\_\_\_\_\_\_\_\_ 20\_\_ г.

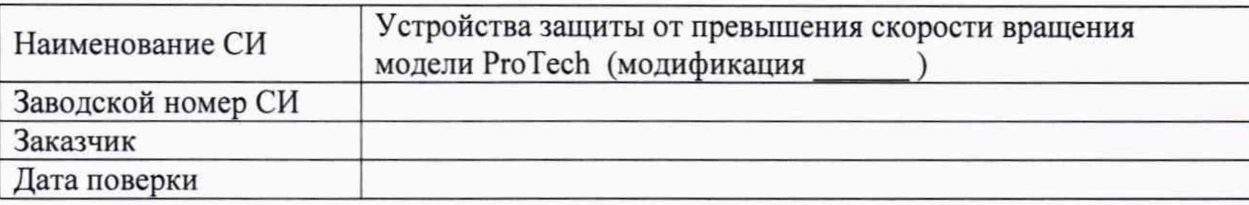

Измерительный канал (функциональное назначение)

Эталоны

Условия проведения поверки

Температура влажность давление параметры электропитания

Результаты поверки

Таблица - Измерение силы постоянного тока

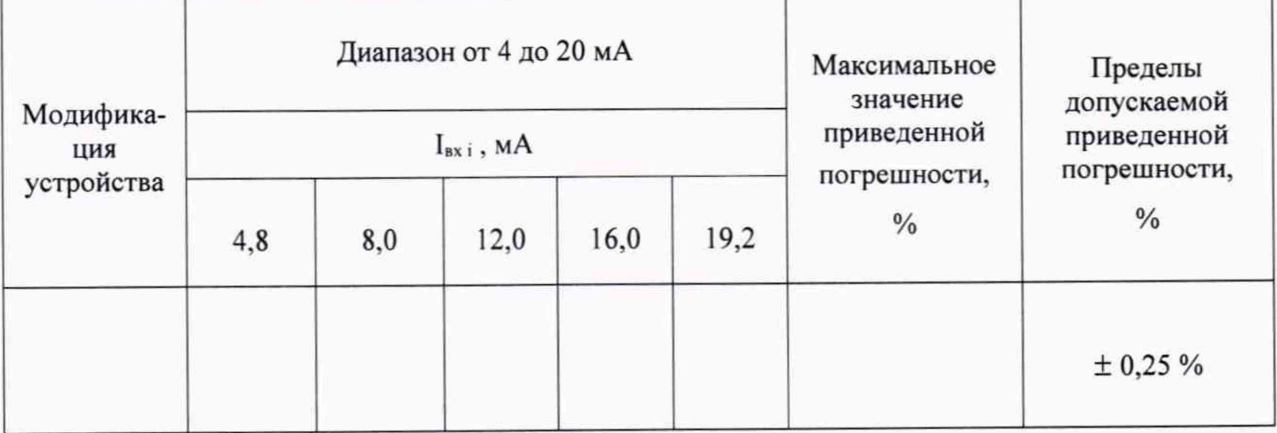

ЗАКЛЮЧЕНИЕ

Поверку выполнил

# Приложение Г (обязательное)

#### ПРОТОКОЛ ПОВЕРКИ

Дата «\_\_\_»\_\_\_\_\_\_\_\_\_\_\_\_\_\_\_\_20\_\_ г.

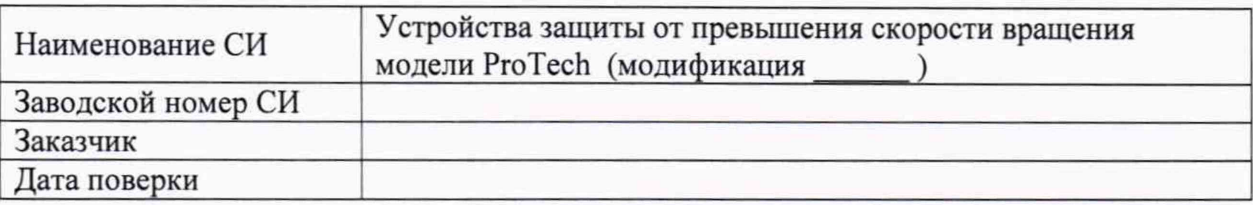

Измерительный канал (функциональное назначение)

Эталоны

Условия проведения поверки

Температура влажность давление параметры электропитания \_\_\_\_\_\_\_\_

Результаты поверки

Таблица - Воспроизведение силы постоянного тока. Модификация

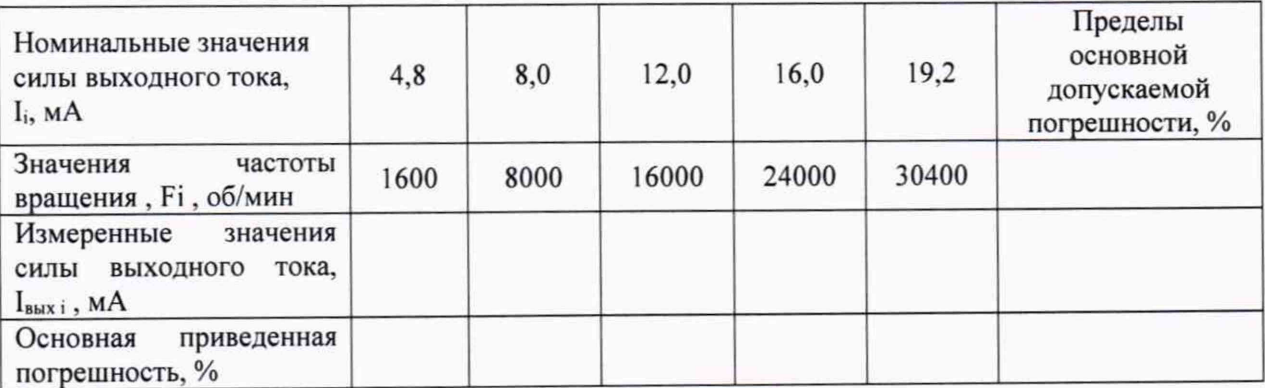